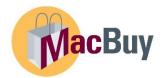

## **How to Search Documents**

Log into Mosaic. Select MacBuy tile (under My Work OR Home page).

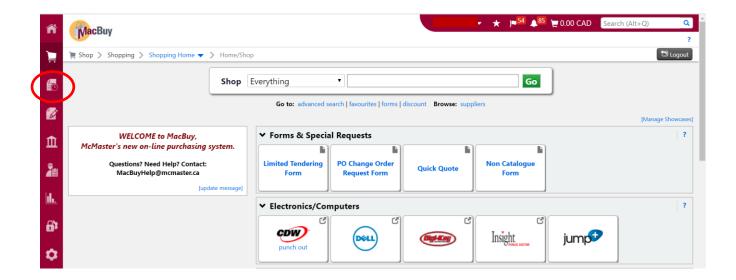

Select the Orders icon on the Navigation tool bar.

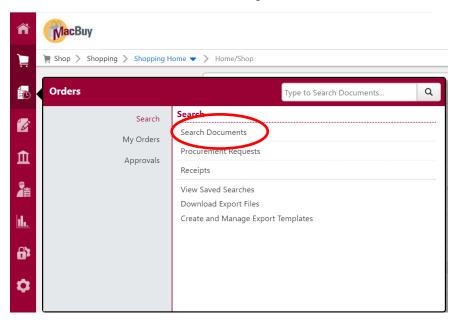

Select **Search Documents**.

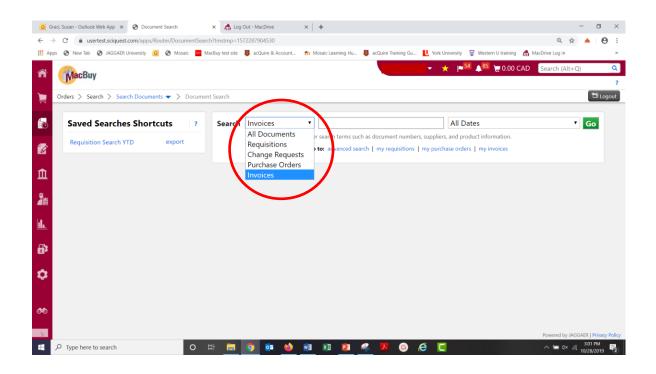

Select the type of document OR chose All Documents.

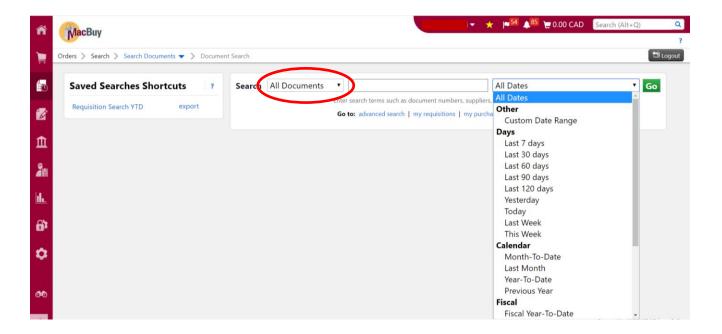

Select the date range from drop down menu or select Custom Date Range to enter a specific set of dates.

TIP: Saved searches appear on the left hand side of the screen.

| Showing <b>1 - 20</b> of 3449 Results |                 |                       | All Dates           |    |                              |       |                 |
|---------------------------------------|-----------------|-----------------------|---------------------|----|------------------------------|-------|-----------------|
| Results Per Page 20 ▼                 |                 | Sort by: Best match ▼ |                     |    | ■ Page 1 ▼ of 173 ▶ <b>?</b> |       |                 |
| Document Number                       | Document Type   | <b>Document Owner</b> | Document Date/Time  |    | Supplier                     | Docum | ent Total (CAD) |
| ✓ MB00000878 🗓                        | Purchase Orders |                       | 07/11/2019 3:48 PM  | W  |                              |       | <b>49</b> 78.74 |
| <b>√</b> 2817835 🗟                    | Requisitions    |                       | 07/11/2019 3:48 PM  | W  |                              |       | <b>49</b> 78.74 |
| <i>⊗</i> MI000357 🛝                   | Invoices        |                       | 07/11/2019 3:27 PM  | W  |                              |       | ₩ 88.9          |
| ✓ MI000356 🖹                          | Invoices        |                       | 07/11/2019 3:04 PM  | W  |                              |       | ₩ 88.9          |
| ✓ MB00000877 🖺                        | Purchase Orders |                       | 07/11/2019 3:02 PM  | W  |                              |       | <b>⇔</b> 88.9   |
| <b>√</b> 2817768 🚉                    | Requisitions    |                       | 07/11/2019 3:01 PM  | W  |                              |       | <b>49</b> 88.98 |
| ✓ MI000355 🖹                          | Invoices        |                       | 07/11/2019 2:55 PM  | W  |                              |       | <b>%</b> 78.7   |
| ✓ MB00000876 🖺                        | Purchase Orders |                       | 07/11/2019 2:46 PM  | W  |                              |       | <b>%</b> 78.7   |
| <b>√</b> 2817730 🗟                    | Requisitions    |                       | 07/11/2019 2:44 PM  | W  |                              |       | <b>49</b> 78.74 |
| € 2817371 🗟                           | Requisitions    |                       | 07/11/2019 11:34 AM | М  |                              |       | 108.3           |
| ₽ 2483933 🗓                           | Requisitions    |                       | 07/11/2019 11:33 AM | CI |                              |       | 30,791.9        |

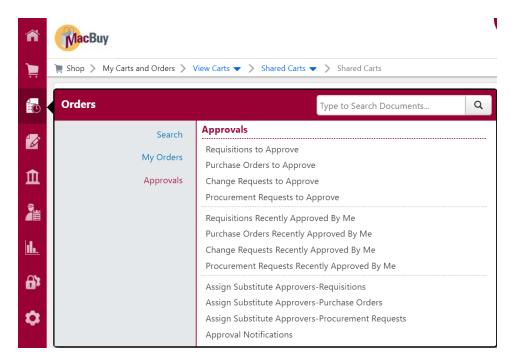

There are reports based on Approvals, above. Searches can be done based on type of approval waiting for action and type of approval already completed.

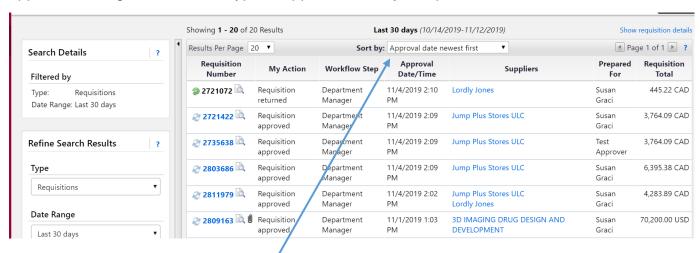

Approval date newest first

Approval date newest first

Approval date oldest first

Total high to low

Total low to high

Requisition Number high to low

Requisition Number low to high

Customize the reports using the drop down menu, left.

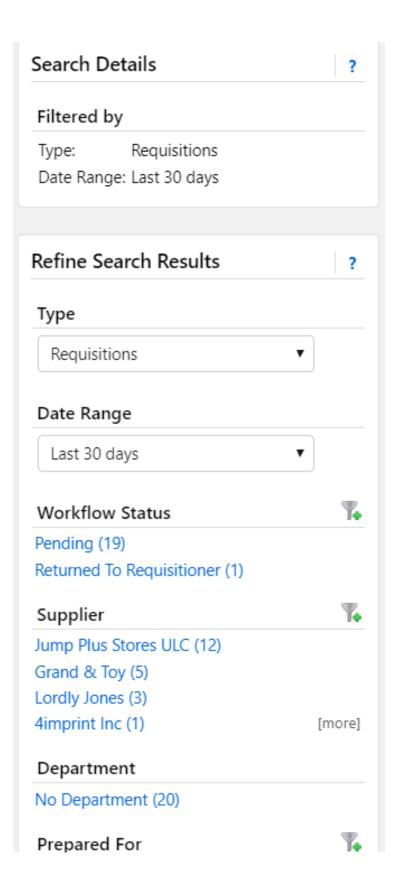

On the left side of the screen, further customizations to the reports can be done. Searches can be created based on Supplier, Department, User, etc. along with set date ranges and workflow status.

Search parameters can be saved for future use.